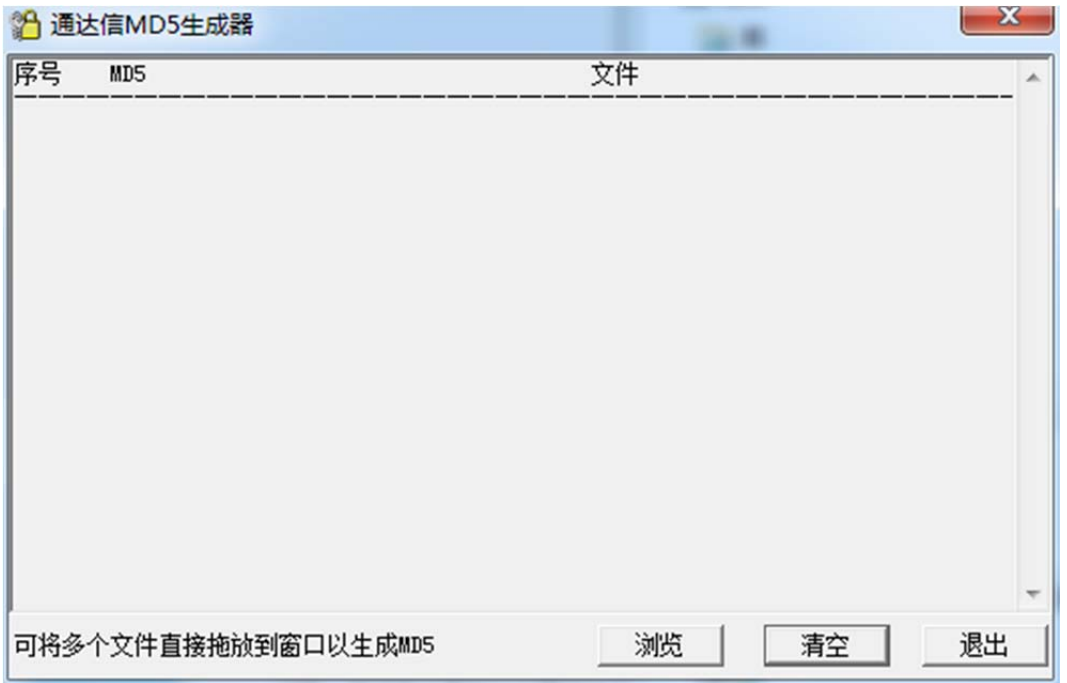

打开 MD5.exe 后, 通过浏览选取对应文件, 将会生成 MD5 码, 与网站下载时提示的 MD5 码比对,若一致,则该软件下载正常。

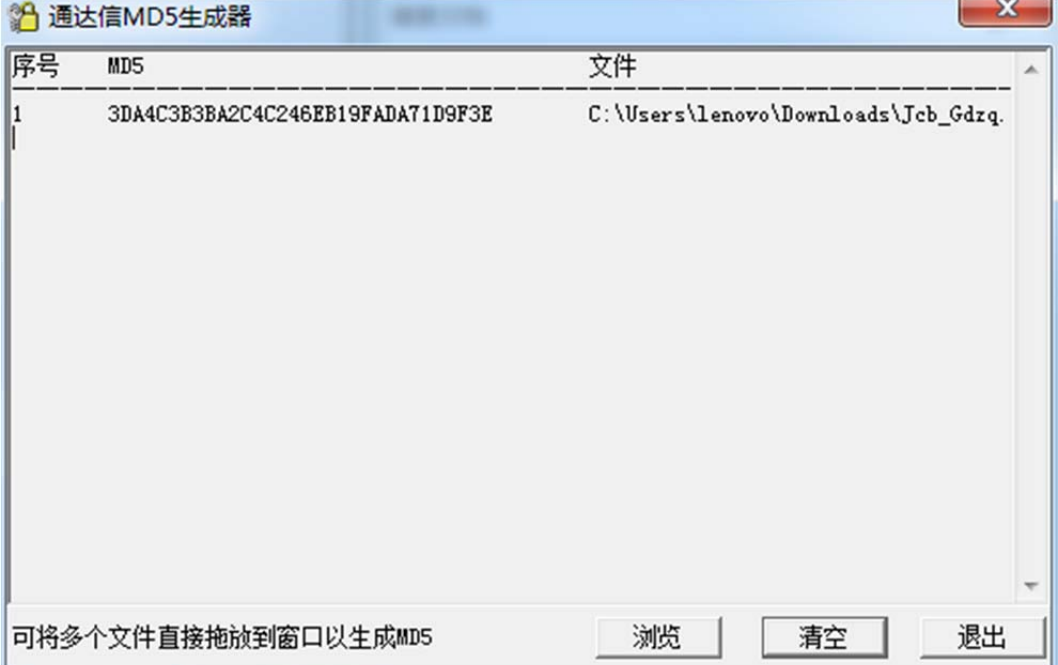